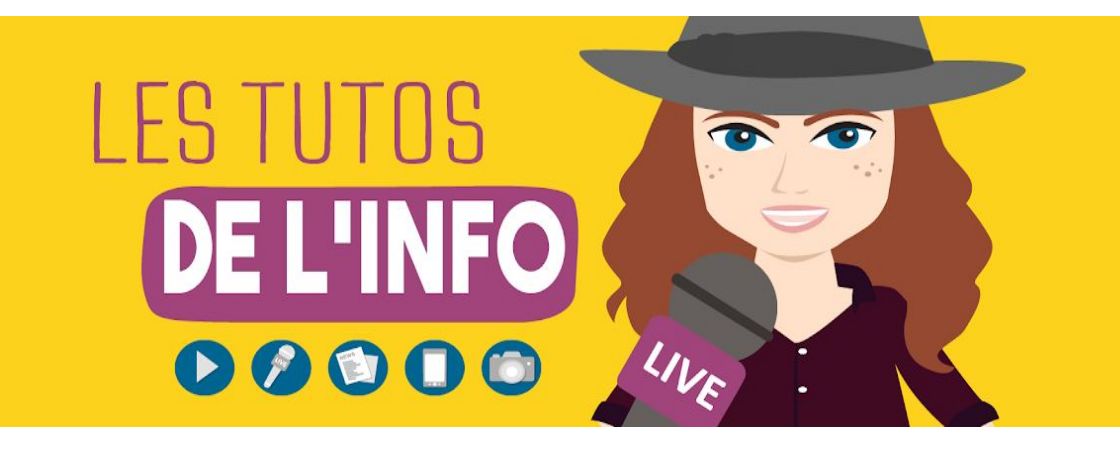

# **FICHE TECHNIQUE**

## **#20**

### **DIFFUSE DE L'INFO SUR FACEBOOK**

Dans ce tuto, on t'explique comment t'informer et diffuser de l'info sur Facebook. Tu es peut-être fâché avec ce réseau social. Peut-être que tu préfères Snapchat parce qu'il ne regroupe pas sur un mur tous les éléments de ta vie privée. On te comprend. N'empêche que si tu veux **publier des reportages, des photos ou des articles sur le web**, créer une page Facebook, c'est une bonne alternative à la création d'un site. C'est beaucoup plus facile à animer.

#### **1/8 - INFORME-TOI SUR FACEBOOK**

Tu le sais sûrement, mais **quasiment tous les médias sont sur Facebook**. Ils utilisent notamment leur page **pour relayer leurs articles**.

Si tu veux voir les publications d'un média qui t'intéresse, tu peux te rendre directement sur sa page. Ou ses publications apparaîtront directement sur ton fil d'actualité au milieu de celles de tes amis si tu le suis, c'est-à-dire si tu aimes sa page.

On ne sait pas si tu le sais, mais **Facebook est en train de réduire la place qu'occupent les médias dans ton fil d'actualité** pour favoriser les publications de tes amis. Si tu veux que les articles d'un média en particulier que tu aimes bien arrivent en priorité sur ton fil d'actu, il te suffit d'aller sur la page de ce média, de cliquer sur "s'abonner" puis "voir en premier".

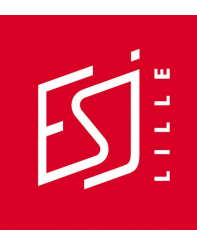

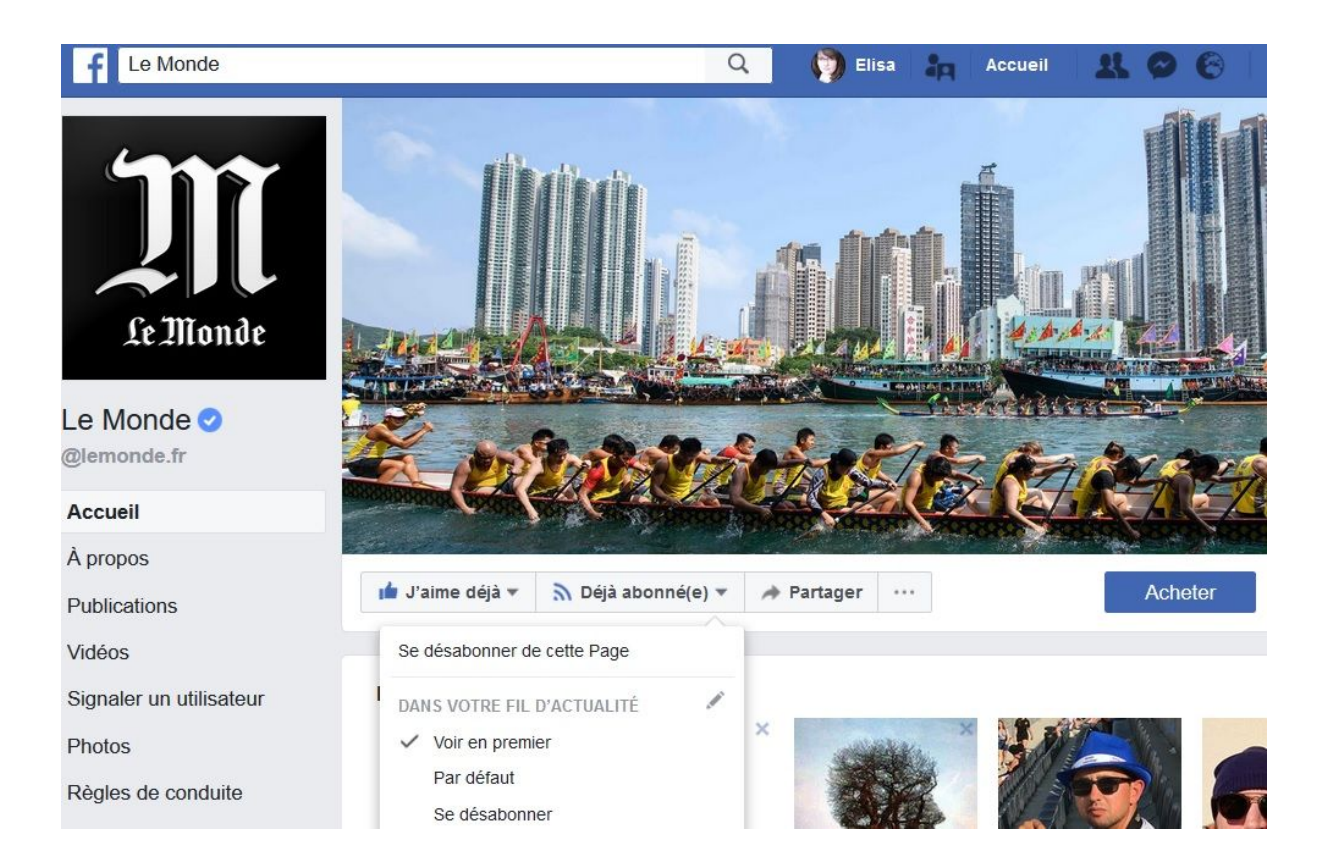

#### **2/8 - TROUVE DES INFOS SUR FACEBOOK**

Sache que tu peux **chercher des infos précises** sur Facebook et notamment des statuts, des photos ou des vidéos qui ont été partagés en public. Pour ça, il suffit d'aller dans la barre de recherche et de taper les mots qui t'intéressent. Par exemple "coupe du monde 2018".

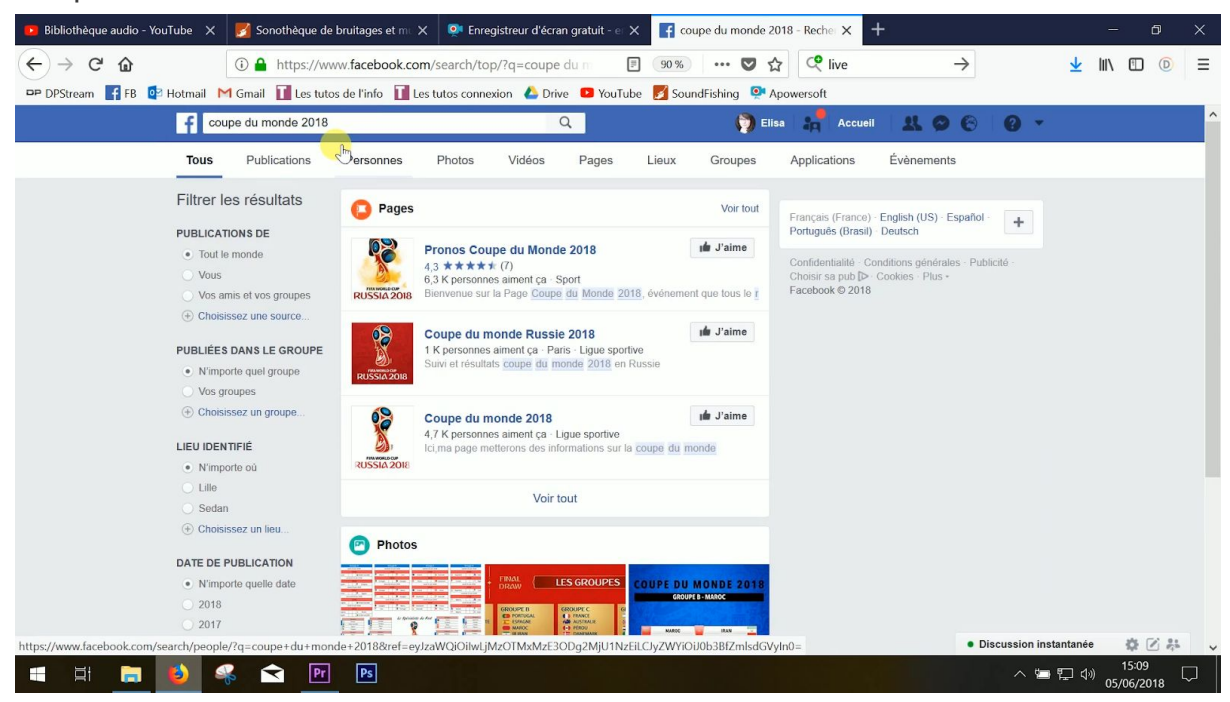

Tu peux **filtrer ta recherche** en cliquant sur les items du haut.

Pour afficher les publications, il suffit de cliquer sur… "publications" ! Et pour **afficher les publications publiques**, de descendre tout en bas de la page et de cliquer sur "voir tout".

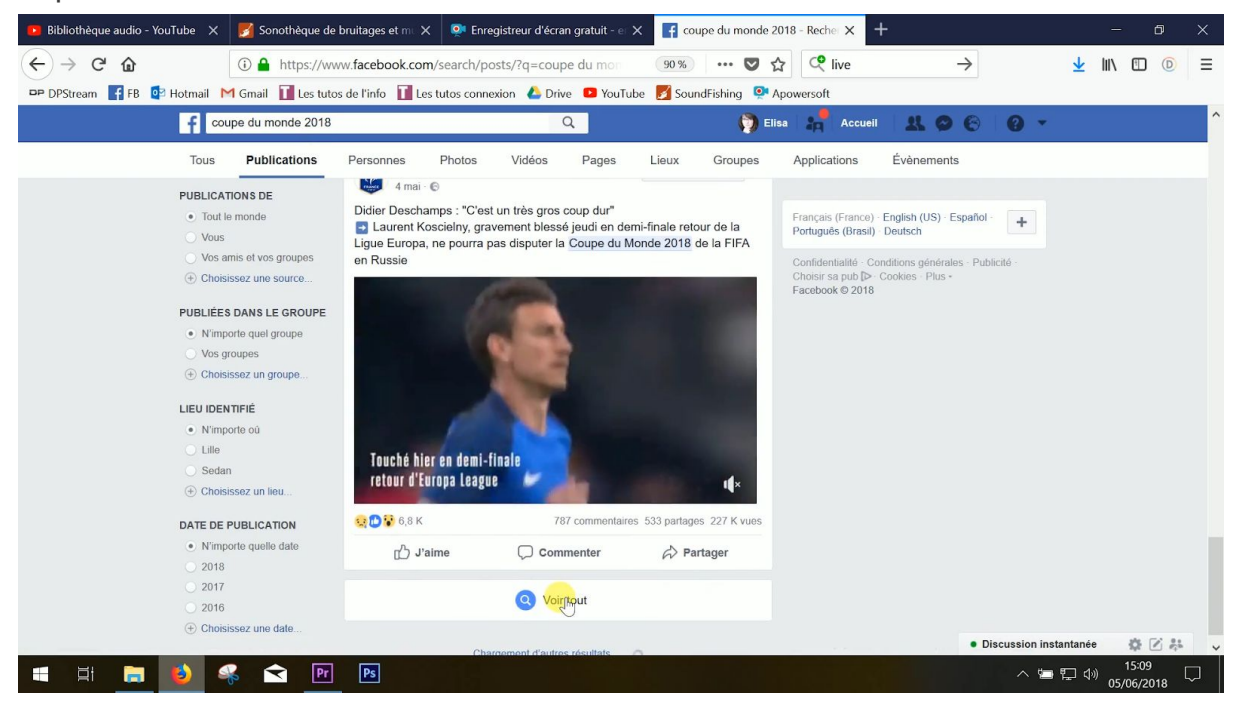

Tu peux n'afficher que les photos ou les vidéos. Ca te permet de gagner du temps si tu cherches des publications illustrant une tempête, par exemple.

Tu peux **faire une recherche par mot** en te disant qu'il est probable que ce mot apparaisse dans le statut de quelqu'un parlant de ton sujet. Mais tu peux aussi faire **une recherche par hashtag**, c'est-à-dire par thématique autour de ton sujet ou par événement. Et tu peux même coupler les deux.

Par exemple, si tu as envie de suivre ce qui se dit sur Facebook pendant la coupe du monde de foot, tu peux taper foot ou #foot. Mais cette recherche n'est pas assez précise. Tu tombes aussi sur des publications en rapport avec le foot et pas uniquement avec la coupe du monde. Il vaut mieux utiliser le hashtag populaire #CM2018 ou le hashtag #CoupeDuMonde2018.

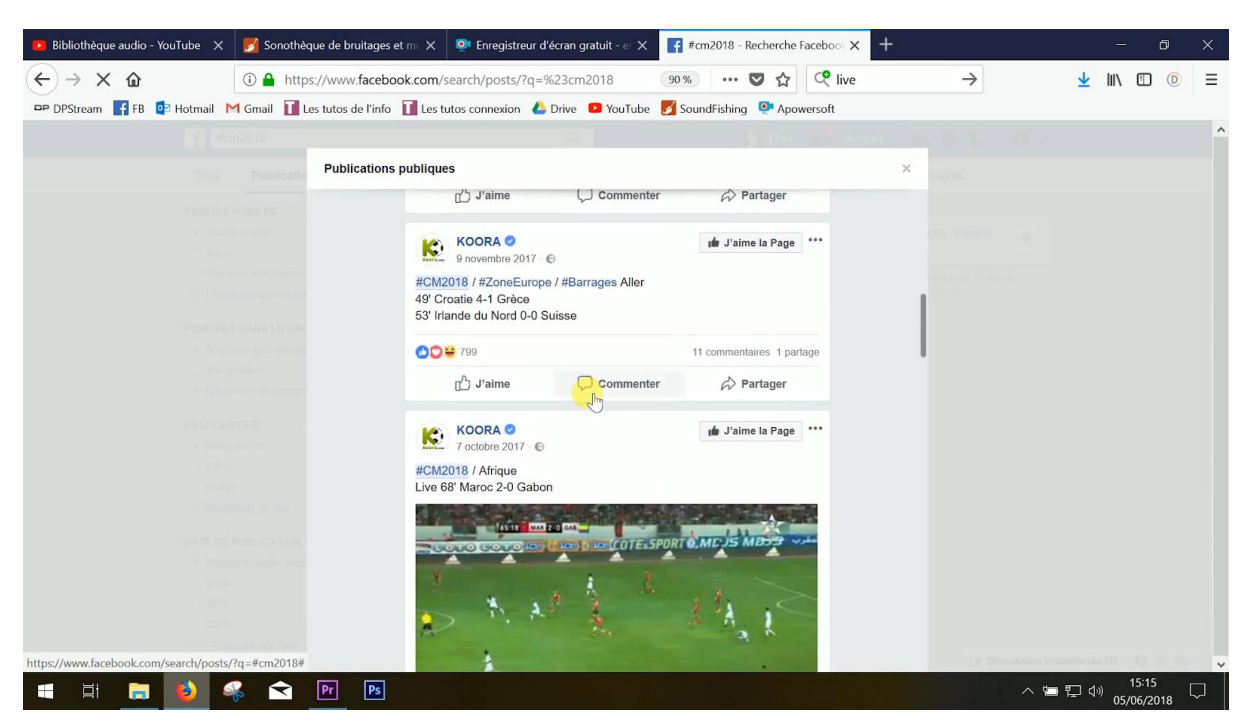

Pour trouver plus de publications à ce sujet, tu peux aussi utiliser un hashtag en anglais, comme le #WorldCup ou le #WorldCup2018.

#### **3/8 - VERIFIE CES INFOS**

Facebook, c'est très pratique, mais il y a quand même un paquet de bêtises qui circulent sur ce réseau social. Vérifie les infos, recoupe-les en trouvant d'autres sources fiables. Vraiment, **fais attention aux fake news**. Pour savoir comment les repérer, suis le tuto #17.

#### **4/8 - REUTILISE-LES**

Tu peux tout à fait utiliser dans tes articles les infos fiables que tu trouves sur Facebook du moment que tu les cites. Par exemple, ce qu'a déclaré un homme politique sur son compte officiel. Et tu peux même insérer des statuts sur ton site Internet en utilisant la fonction "embeder".

Il te suffit de cliquer sur les trois petits points à droite de la publication puis sur "intégrer à un site".

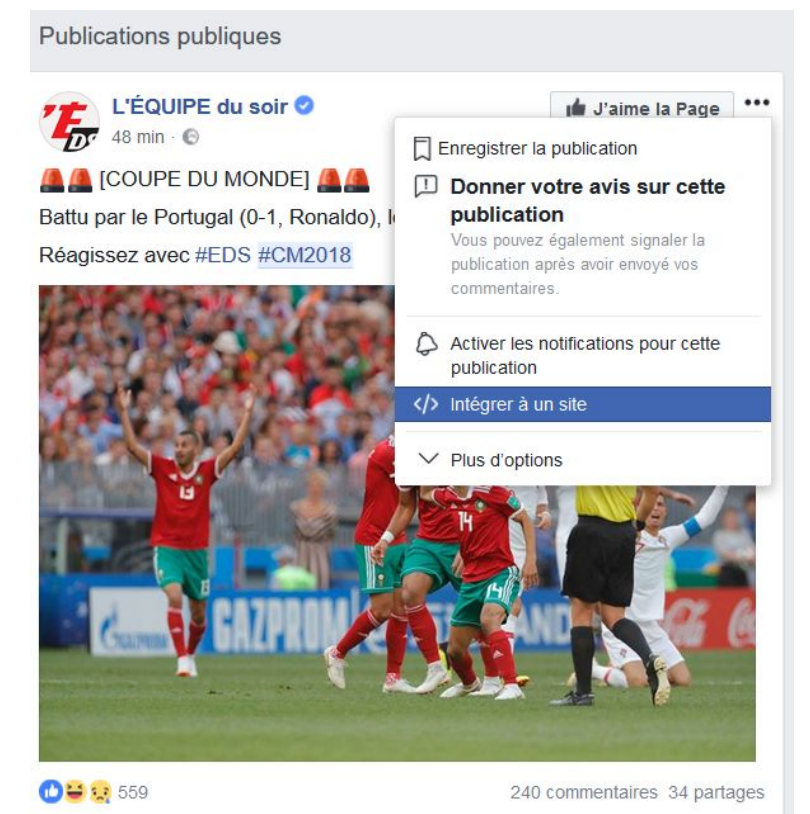

Tu récupères alors un code qu'on appelle un "code embed" ou une "iFrame".

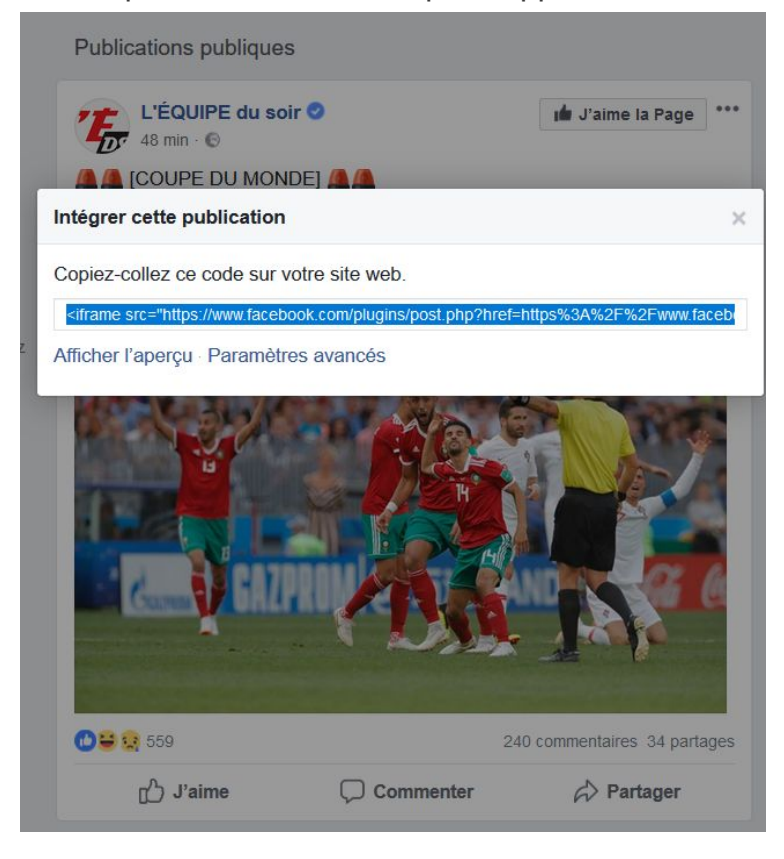

Il te suffit ensuite, si tu possèdes un blog, de copier coller ce code dans la fonction "texte" ou "html" de ton article, au milieu du texte, à l'endroit où tu veux insérer le statut.

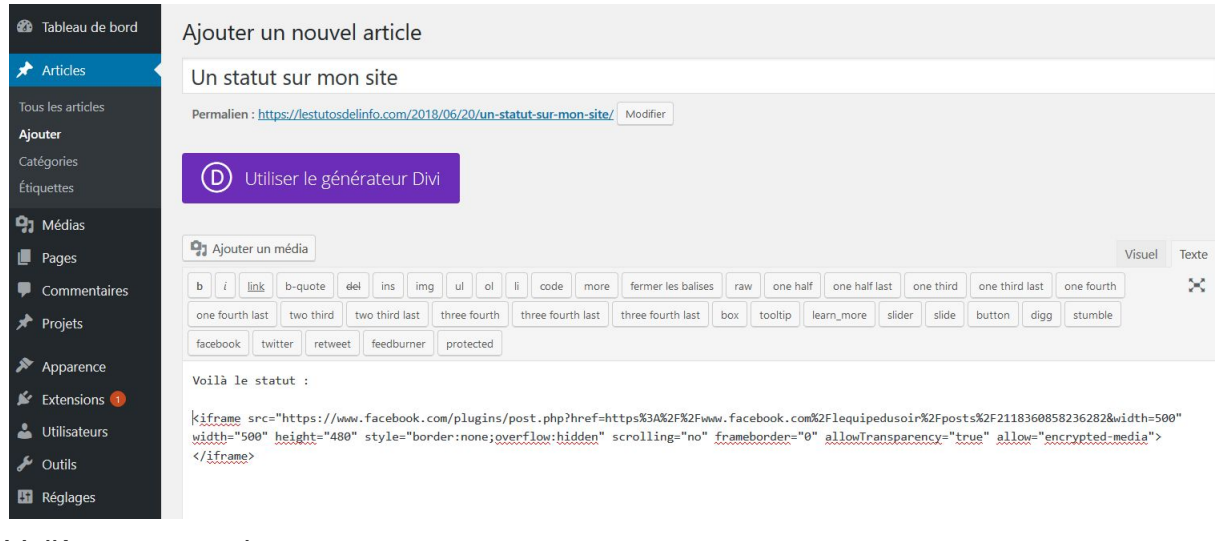

#### Voilà ce que ça donne :

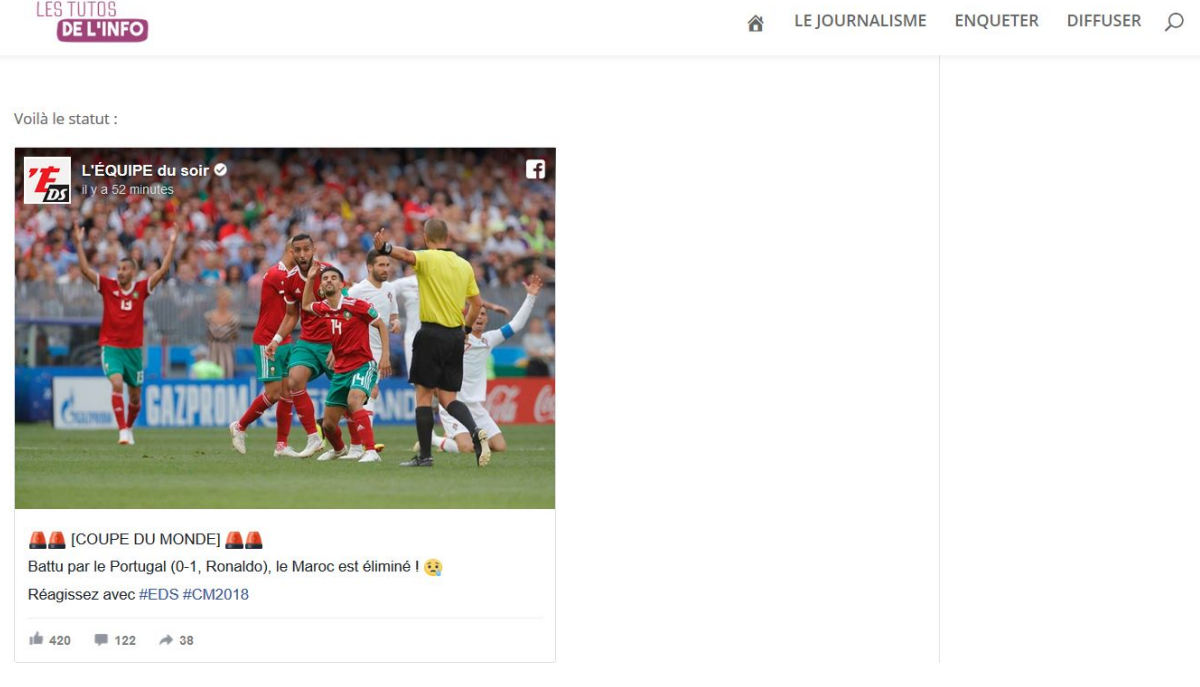

Il y a tout de même quelques règles juridiques à respecter. On t'explique tout ça dans le tuto #03.

#### **5/8 - CREE UNE PAGE FACEBOOK**

Si tu veux faire des interviews, poster des vidéos, écrire des articles, faire de la photo et créer des albums photos, tu peux tout à fait **ouvrir gratuitement un site** Internet. Par exemple sur [WordPress,](https://wordpress.com/start/blog/blog-themes/fr) l'une des plateformes les plus utilisées au monde. Pour savoir comment créer ton site, [consulte](https://youtu.be/eQlSjijA5T8) ce tuto. Puis [celui-ci](https://youtu.be/Jr75cOrFupw) pour savoir [comment](https://www.youtube.com/watch?v=Gna9rsP913M) créer un article et celui-ci pour savoir comment insérer une image *(attention, pour savoir comment trouver des images que tu as le droit d'utiliser, consulte le tuto #3 sur le droit de la presse plutôt que de suivre les astuces de ce youtubeur)*. Et enfin, consulte ce tuto pour savoir comment [organiser](https://www.youtube.com/watch?v=2uhgWpfZAEQ) ton site en créant un menu pour classer tes articles par thématique.

Créer un site, ça peut paraître assez complexe. **Créer une page Facebook**, c'est beaucoup plus intuitif. Pour savoir comment faire, [suis les instructions de Facebook.](https://www.facebook.com/help/104002523024878?helpref=about_content)

Avant de te lancer, demande-toi aussi **de quoi tu as envie de parler**. Tu peux choisir de parler **de tout et n'importe quoi** sur ta page. Mais tu peux aussi choisir de te focaliser sur **un thème précis**, comme par exemple le rugby. Ou de te focaliser sur **un format**. Par exemple, ne réaliser que de courtes interviews sous forme de "trois questions à". Tu peux aussi choisir d'aborder plusieurs thèmes et plusieurs formats.

On te conseille d'aller faire un tour sur le tuto #10 pour connaître les différentes étapes à suivre pour créer un média.

#### **6/8 - TROUVE DES SUJETS**

Avoir créé une page thématique sur les droits des femmes, par exemple, c'est bien, mais il va maintenant falloir **trouver des idées de sujets et les creuser**. Pour savoir comment faire, mais aussi comment poser les bonnes questions, quoi faire quand tu pars en reportage et comment organiser tes idées quand tu rentres, va voir le volet 2 des Tutos de l'info. Il est consacré aux bases de l'enquête.

Sache que **tu ne peux pas publier n'importe quoi**. Pour savoir ce que tu as le droit de publier ou pas, on t'invite à faire un petit tour sur le tuto #03 sur le droit de la presse. En gros, ne photographie ou ne filme pas de mineurs sans autorisation de leurs représentants légaux, c'est-à-dire, le plus souvent, leurs parents. Et d'une manière générale, ne photographie ou ne filme personne sans lui avoir demandé son autorisation avant. Sauf si cette personne illustre légitiment l'événement auquel elle participe, comme un acteur montant les marches du festival de Cannes. Ou si elle se trouve au milieu d'une foule, pendant un événement d'actualité, comme une manifestation, et qu'on distingue plusieurs individus sur la vidéo.

Fais aussi attention à la vie privée et à la diffamation. Entre autres.

#### **7/8 - DIFFUSE DE L'INFO**

Après, tu peux facilement **créer un article** en utilisant le statut. Il suffit de cliquer sur le statut de ta page, puis de cliquer sur "Rédiger un article".

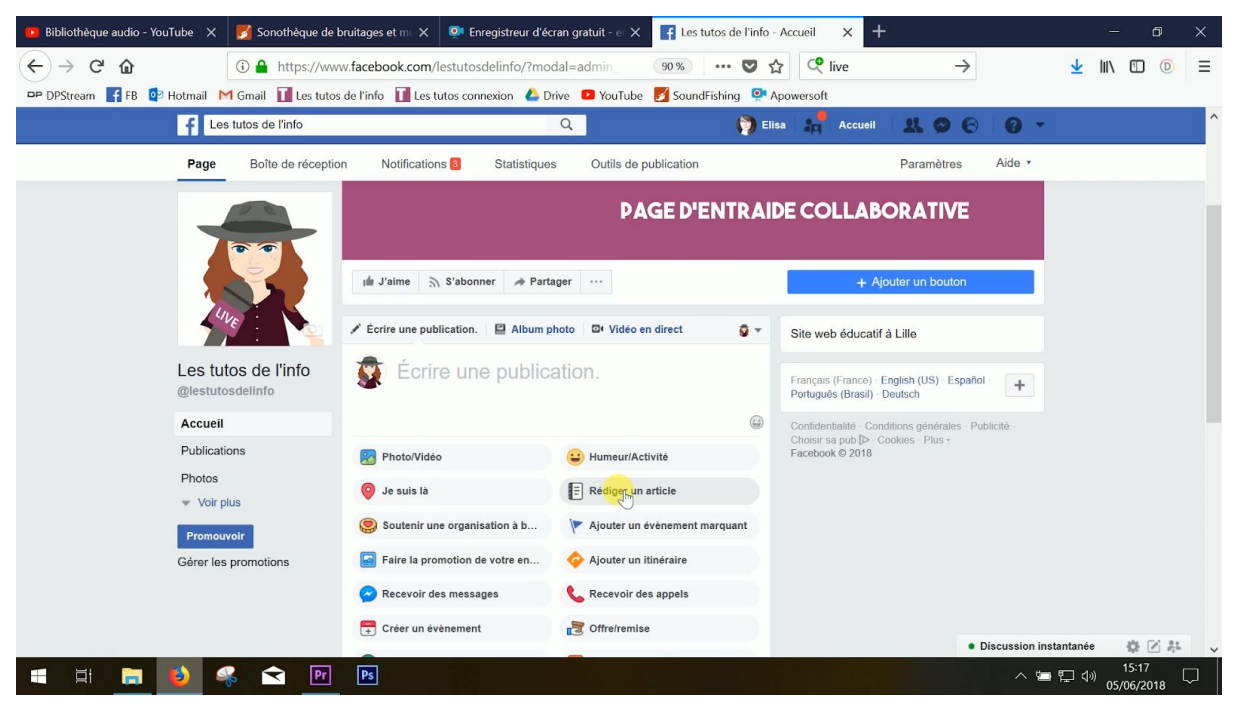

Comme tu le vois, tu peux **ajouter une photo** en haut de cet article, puis y **ajouter**

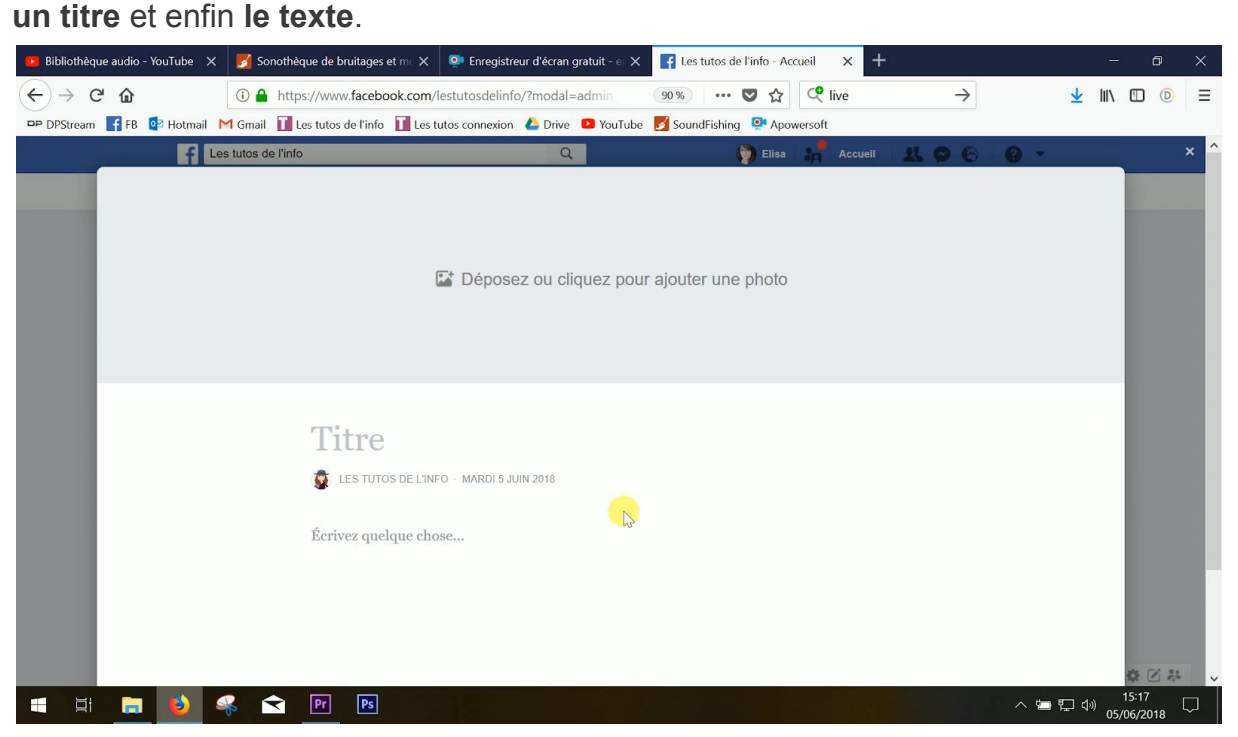

Tu peux **ajouter des liens hypertextes** (qui renvoient vers d'autres articles, par exemple) en sélectionnant un mot ou plusieurs et en cliquant sur le symbole des liens hypertextes (celui de droite) qui apparaît.

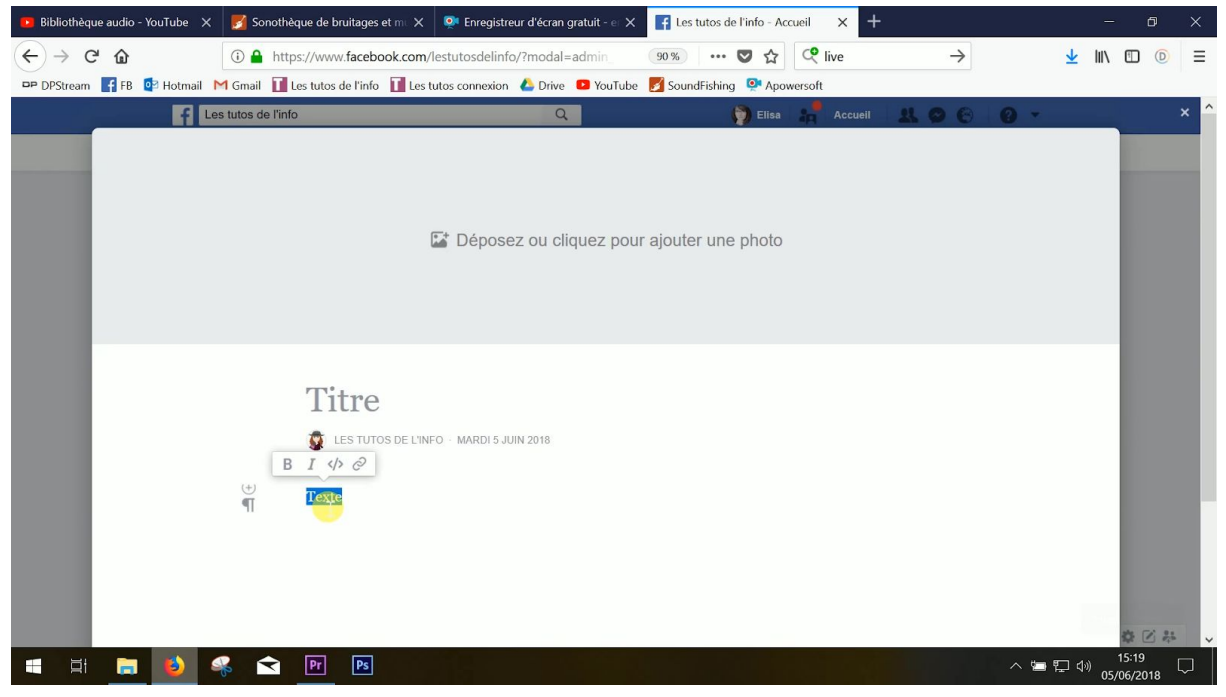

Tu n'as plus qu'à coller le lien de l'article, de la chaîne YouTube ou encore du site Internet auquel tu fais référence. Pour ça, tu peux notamment utiliser les raccourcis clavier "ctrl + v" sur Windows et "cmd + v" ou "pomme + v" sur Mac.

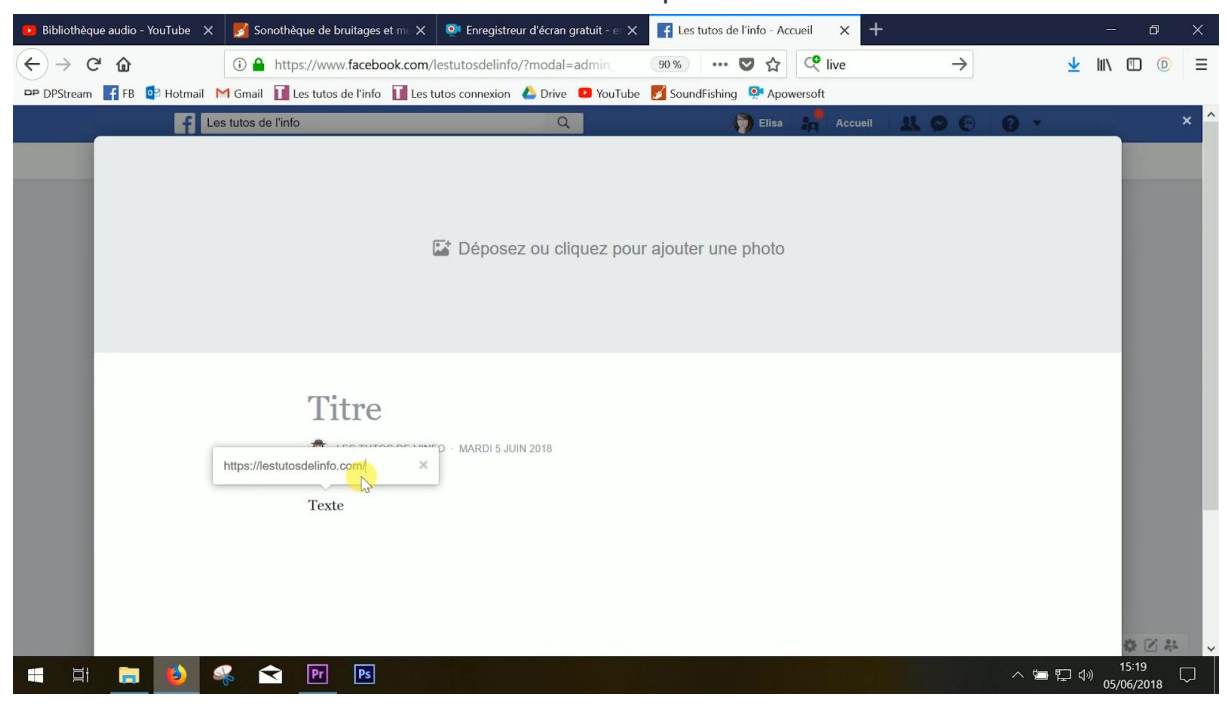

Tu peux également **te servir du statut en lui-même pour écrire ton article**. Dans ce cas-là, tu peux ajouter directement ton texte à ton statut.

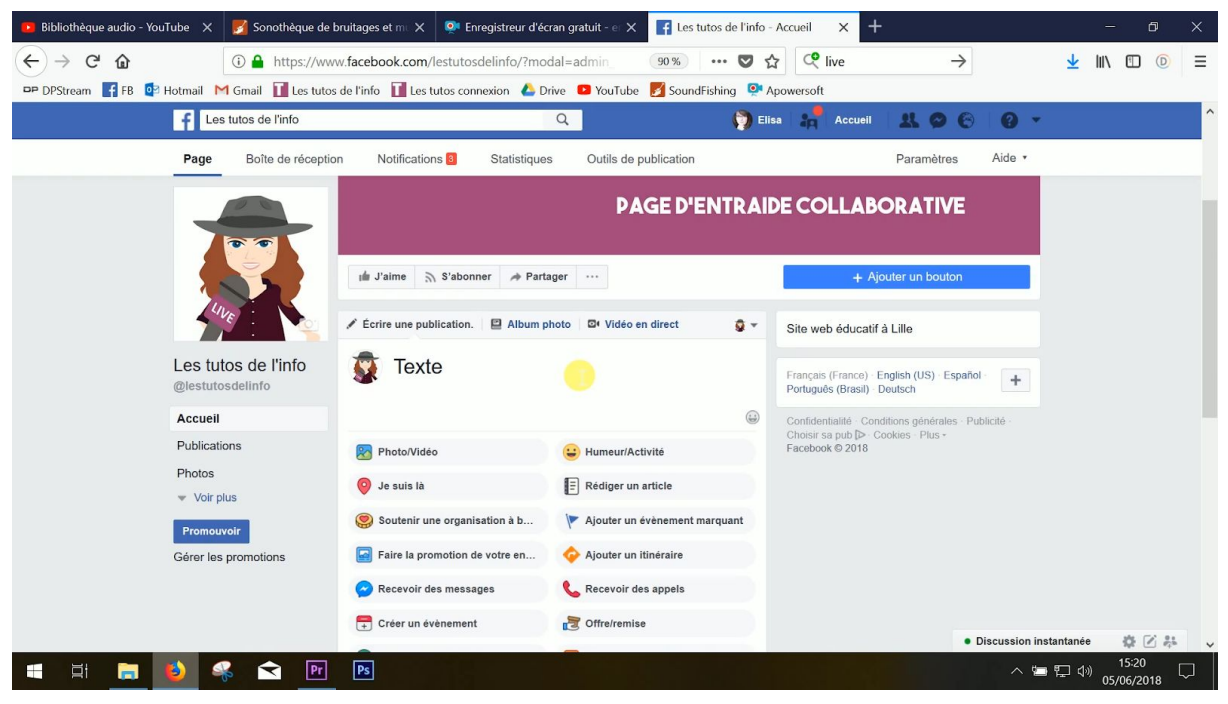

Pour **insérer l'une de tes photos ou de tes vidéos**, tu peux cliquer sur "photo/video". Puis sur "Importer des photos/vidéos".

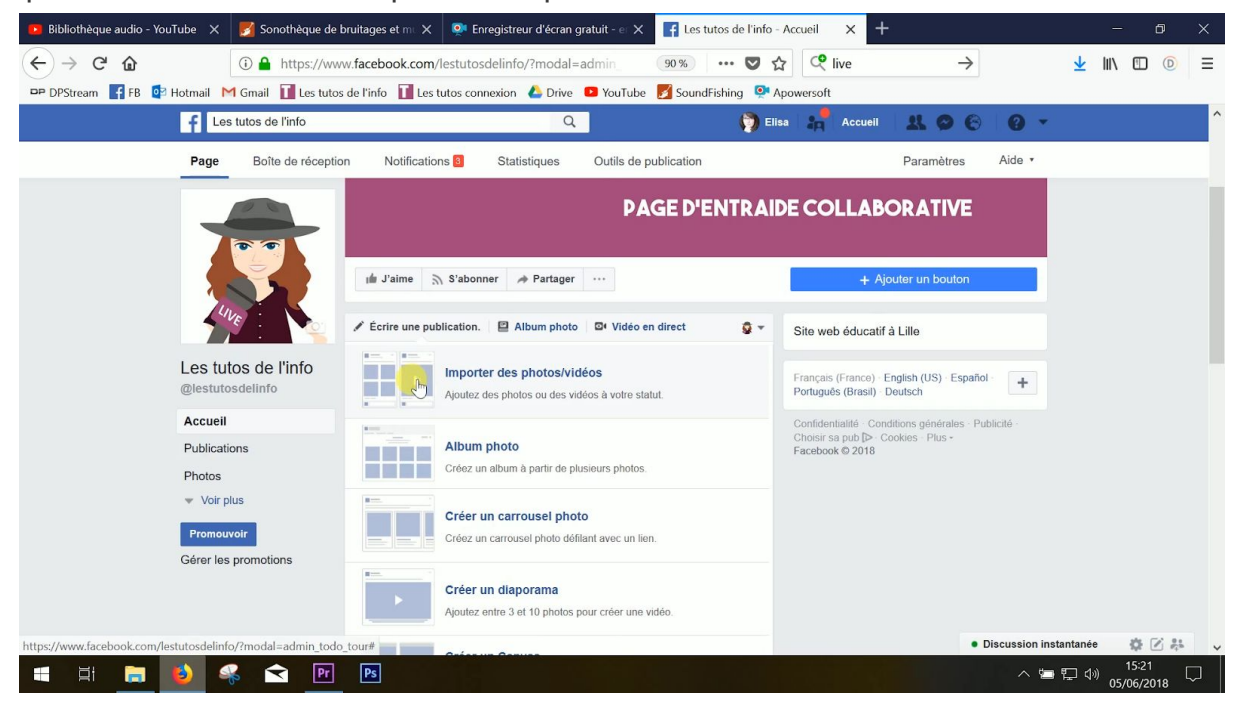

Tu peux aussi **insérer une vidéo YouTube** en collant son lien derrière ton texte. Une fois que le lien est collé et que la vidéo apparaît, tu supprimer le lien. La vidéo reste dans ta publication. Par contre, tu ne peux pas en insérer plusieurs.

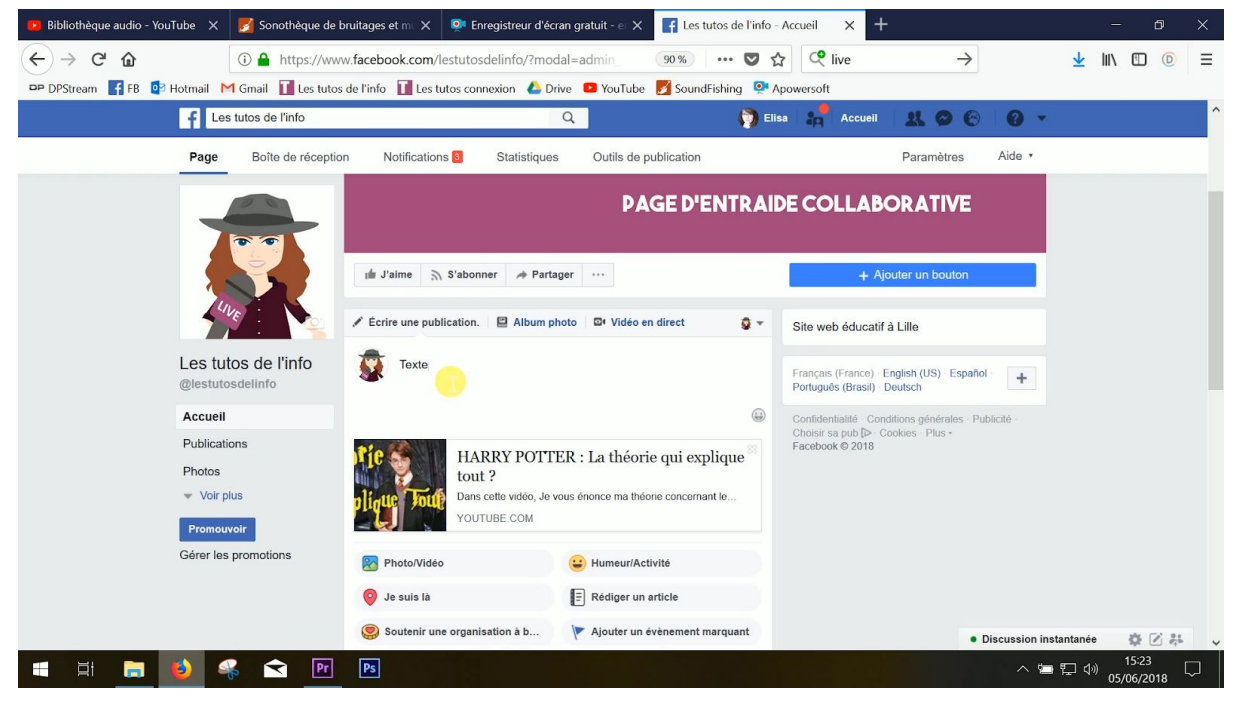

En général, les publications avec photo(s) attirent plus le regard des gens qui balaient leur fil que les publications sans photo. Bon, il faut quand même que ta photo ait un rapport avec ce que tu racontes…

Et tu peux bien sûr **ajouter des hashtags**. En général, pas plus de deux ou trois. On t'en a déjà parlé, le hashtag permet d'insérer ta publication à l'intérieur d'une thématique ou de la faire remonter pendant un événement. Cherche les hashtags les plus appropriés à ton message. N'hésite pas à aller voir ce que d'autres personnes ont choisi pour des sujets du même type en faisant une recherche. Si tu veux parler de la fashion week, par exemple, tu peux utiliser le #mode, le #FashionWeek assez général, ou encore le #FashionWeekParis un peu plus précis. N'hésite pas, quand le hashtag est composé de plusieurs mots, à écrire la première lettre de chaque mot en majuscule pour plus de lisibilité.

Tu peux aussi **créer des albums photos** pour mettre en avant tes reportages photos *(voir le tuto #12)*. Pour ça, il suffit de cliquer sur photo/vidéo et de créer un album.

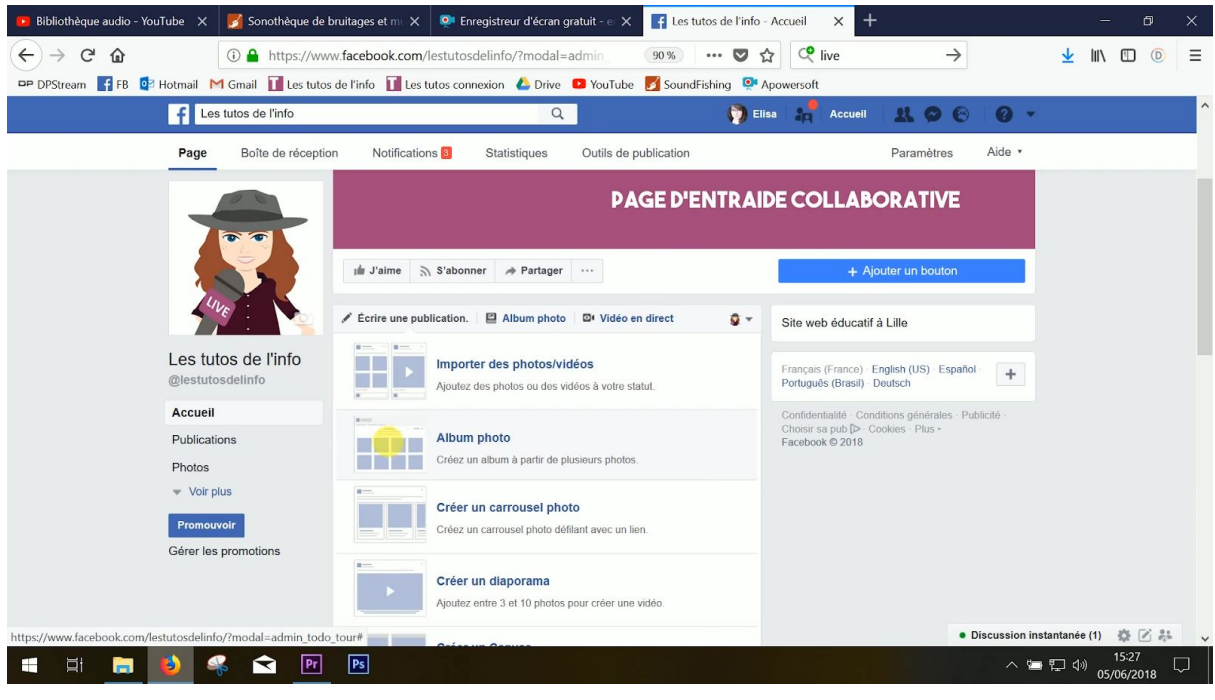

Tu peux ajouter plusieurs photos d'un coup. N'hésite pas, c'est plus rapide.

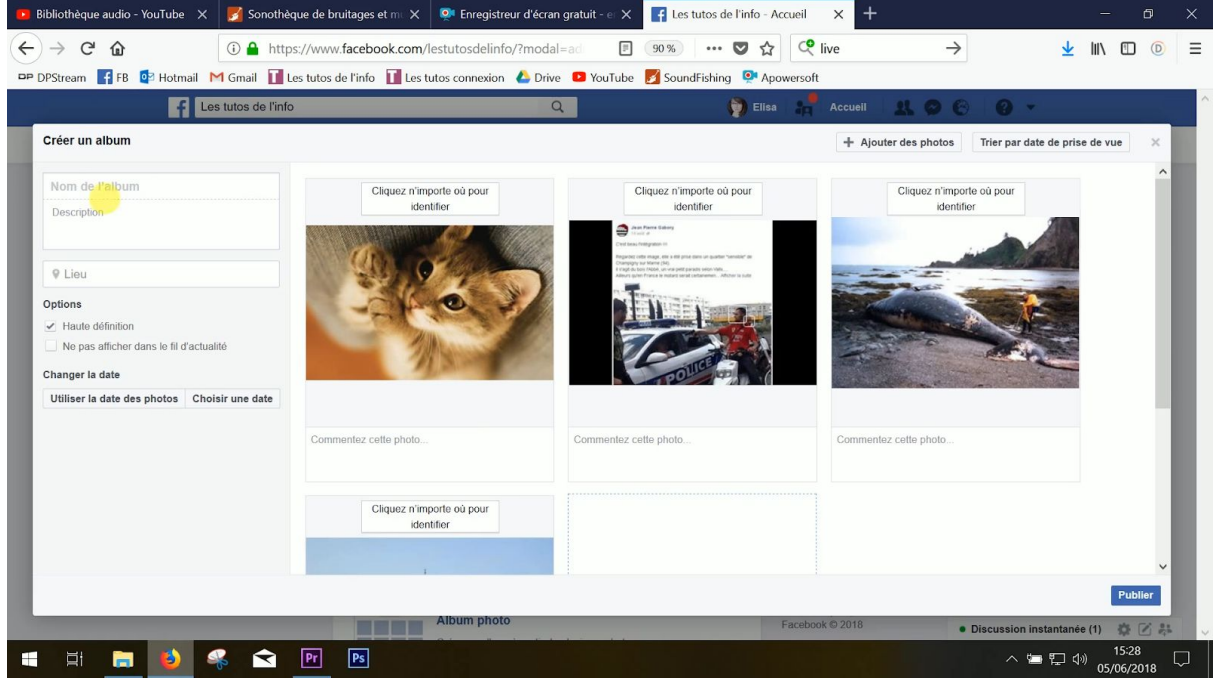

Tu n'as plus qu'à ajouter un titre, une description puis à légender toutes tes photos en écrivant à quoi elles font référence et le crédit (qui les a prises).

**La seule chose que ne te permet pas Facebook, c'est d'ajouter des liens hypertexte à ta publication.** Si tu colles un lien, l'article s'affiche directement dans ta publication… Et si tu en colles plusieurs, le lien reste écrit en entier. Tu ne peux pas le coller sur un mot pour que le lien s'ouvre quand ton lecteur clique sur ce mot.

#### **8/8 - FAIS DES FACEBOOK LIVES**

La dernière chose qu'on va t'apprendre à faire sur Facebook, c'est à **réaliser des lives**. Ca peut te permettre de commenter un match ou une émission politique en live, par exemple, ou bien d'organiser un débat et de le retransmettre à tes abonnés en temps réel. Tu peux aussi prendre ton téléphone, aller au coeur d'un événement et décrire ce qui se passe, analyser ce qui se dit. Tu peux, par exemple, couvrir une manifestation et donc filmer ce qui se passe et le retransmettre en direct, mais tu peux aussi te mettre face caméra et expliquer, analyser ce qui se passe, dire pourquoi les gens manifestent, contre quoi, interviewer des manifestants etc.

Ce qui est pratique avec les lives sur Facebook, c'est que **les gens peuvent réagir en temps réel et te poser des questions**. Tu peux donc utiliser cette fonction pour décrypter face caméra une actu que tu maîtrises bien. Par exemple, la réforme du bac si tu es super calé sur le sujet. Et en profiter pour répondre aux questions des gens.

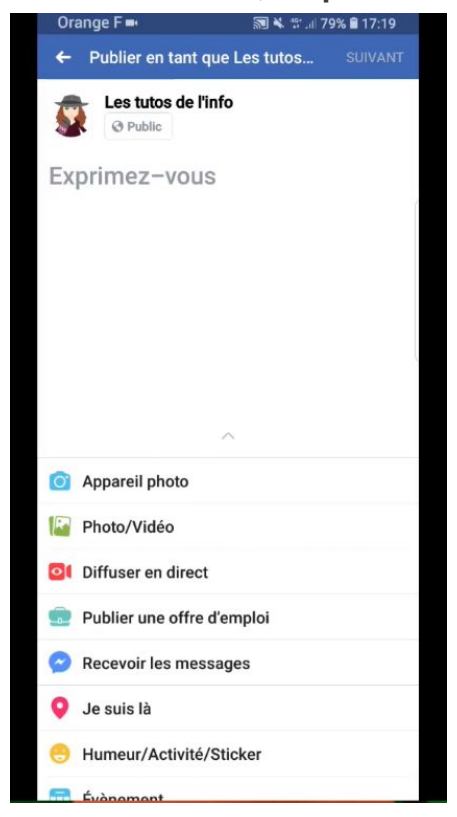

**Pour créer un live, clique sur ton statut.** 

Vérifie que tu es bien en public.

Ecris un texte pour **décrire en quoi va consister ton live**, comme : "Suivez la manifestation des cheminots à Lille en direct." N'oublie pas d'y ajouter des hashtags. Quand tu es prêt, clique sur diffuser en direct.

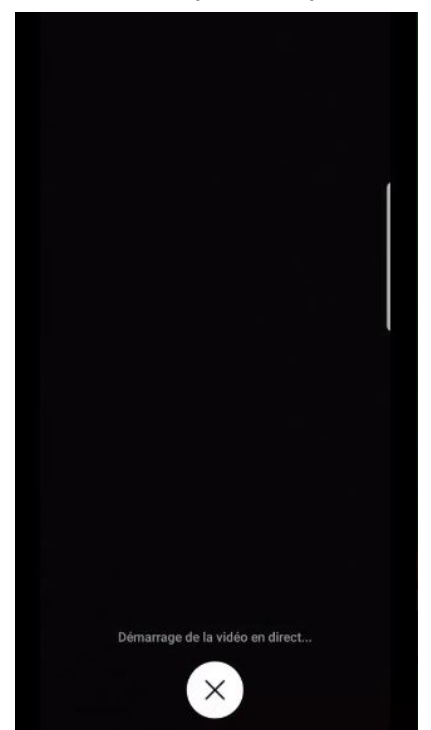

Dès que tu commences, explique à tes abonnés et à ceux qui suivent ton direct ce que tu vas faire (plus en détail que dans la description).

N'hésite pas, pendant le live, à répondre aux questions des internautes. Soit en parlant, soit par écrit en cliquant sur la bulle en bas au milieu.

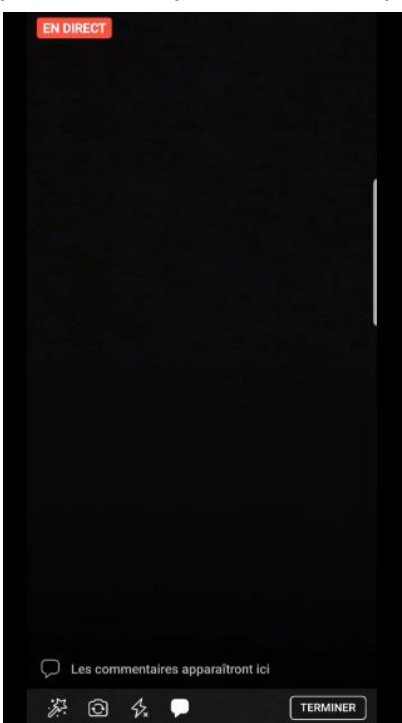

Quand tu as terminé, tu peux aussi le dire : "Le meeting est terminé, je vais donc rentrer chez moi. Merci d'avoir suivi mon live." Par exemple. Ensuite, tu peux arrêter la diffusion en cliquant sur "terminer".

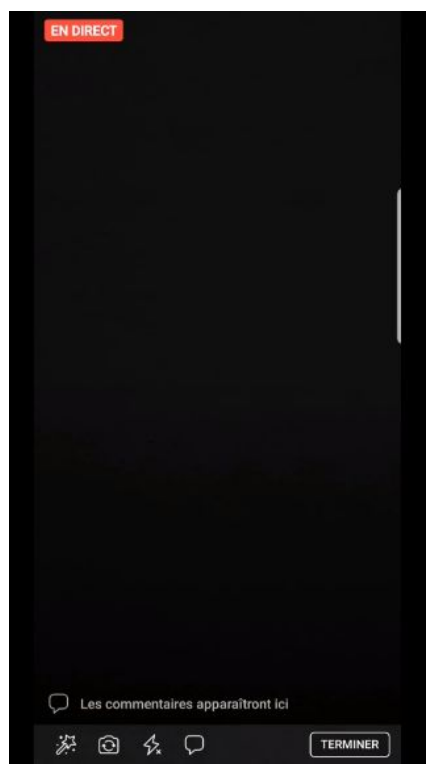

Sache que tu peux laisser ton live en ligne en cochant "publier votre vidéo sur votre journal" ou la supprimer en cliquant sur "supprimer".

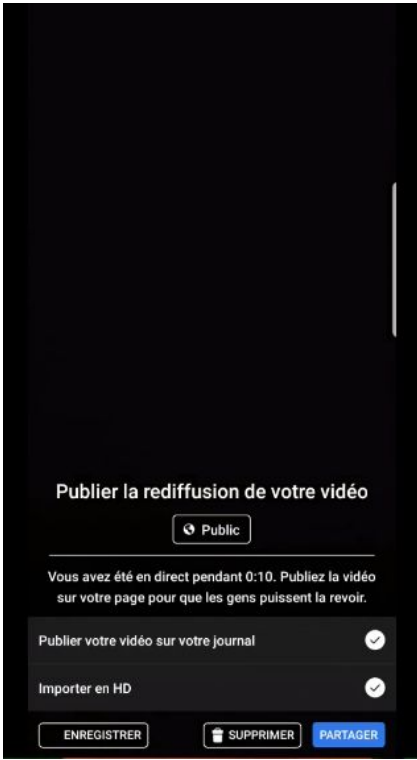

Quand tu réalises un live, il faut que tes réglages soient propres dès le départ. Forcément, tu ne pourras rien corriger au montage puisque tout sera diffusé en direct. Pour ça :

- assure-toi que **le son** soit bon.
- **fais attention à rester stable.** Sinon, les internautes vont juste avoir envie de vomir en regardant ton live. Si tu suis une manifestation, par exemple, tu vas devoir tenir ton téléphone. Mais si tu filmes un débat ou le discours d'un homme politique, par exemple, tu peux le faire sans tenir ton téléphone. Dans ce cas-là, utilise un trépied. Par contre, n'oublie pas de mettre ton objectif à la hauteur des yeux des personnes qui sont dans le champ.
- sur Facebook, tu peux faire des lives **en vertical ou à l'horizontal**. Mais il faut choisir avant de commencer ton live. Tu ne peux pas commencer dans un format puis basculer sur un autre.

#### Et **assure-toi d'avoir de la batterie** !

Tu peux aussi faire des vidéos en live sur **Periscope**, une autre application, et les partager sur Facebook pendant que tu les tournes. L'avantage, c'est que tu peux publier tes lives en même temps sur Periscope et sur Facebook, mais aussi sur Twitter. Ca maximise les chances qu'on te regarde.

Pour ça, il faut bien évidemment avoir téléchargé l'application Periscope, qui te permet de faire des lives et de voir les lives des autres, notamment sur une carte.

Pour savoir comment utiliser Periscope, tu peux suivre ce tuto de la [chaîne](https://www.youtube.com/watch?v=EIxm8Oinm9c) *Ac [Skool](https://www.youtube.com/watch?v=EIxm8Oinm9c)* et [ce tuto de la chaîne](https://www.youtube.com/watch?v=aYgQA-fBDl4) *[Emmanuel Chila](https://www.youtube.com/watch?v=aYgQA-fBDl4)*.

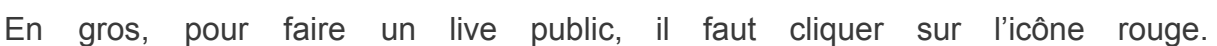

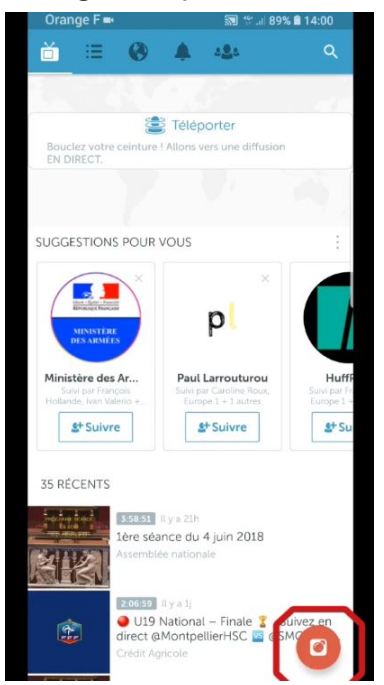

Vérifier que tu es bien en public.

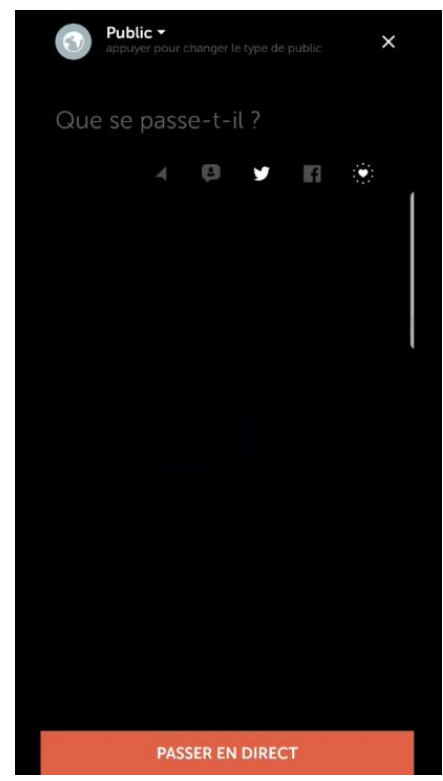

Ecrire un texte pour décrire en quoi va consister ton live, comme : "Suivez la manifestation des cheminots à Lille en direct." N'oublie pas d'y ajouter des hashtags.

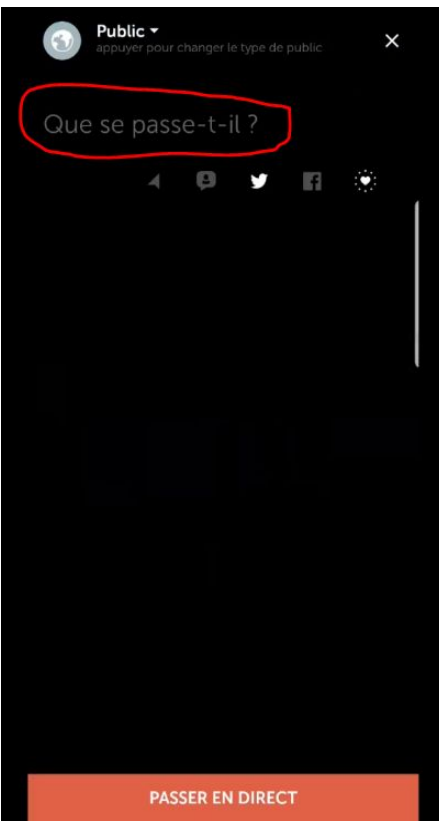

Clique ensuite sur les réseaux sociaux sur lesquels tu veux diffuser ton live, comme Facebook.

Quand tu es prêt, passe au direct.

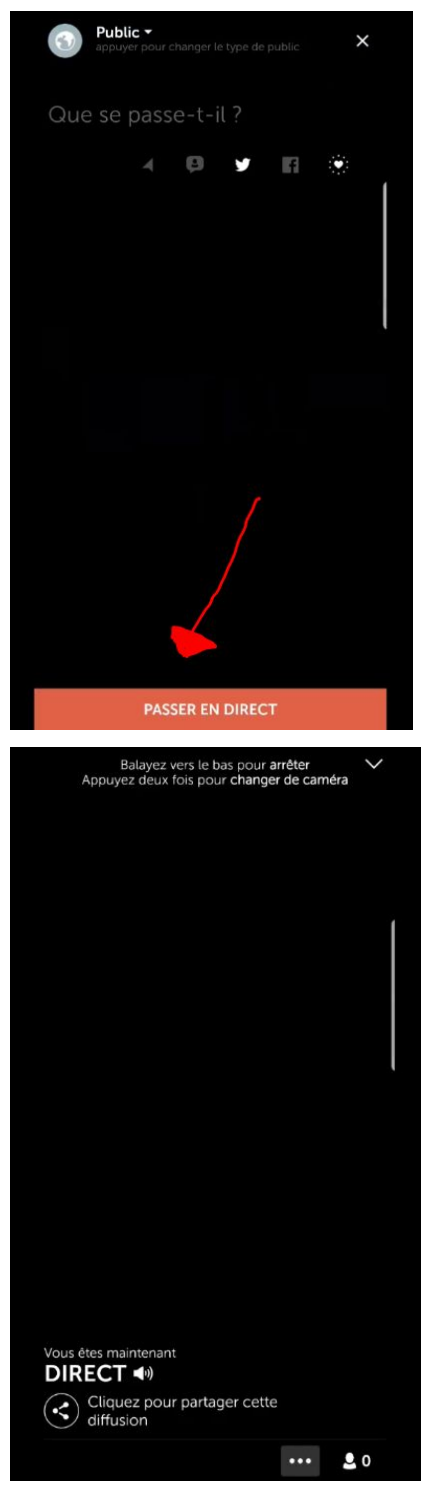

N'hésite pas, pendant le live, à répondre aux questions des internautes.

Et quand tu as terminé, arrête la diffusion en glissant vers le bas puis en cliquant sur "arrêter la diffusion".

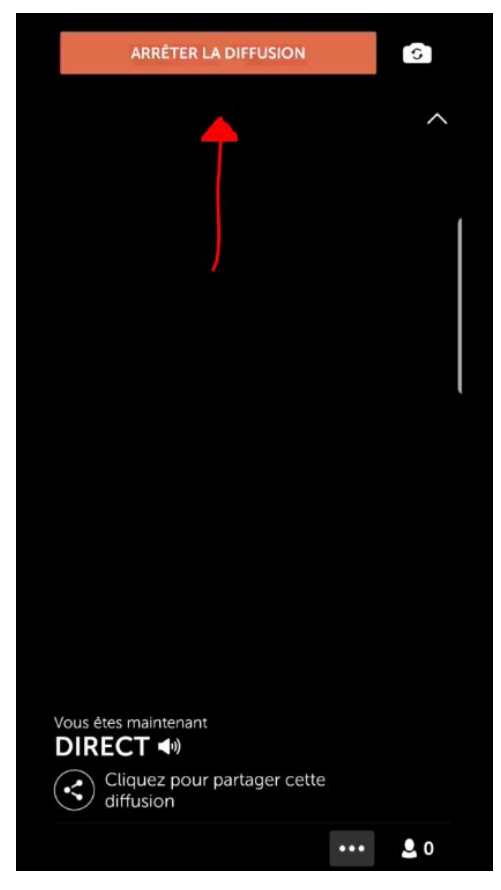

Comme tu l'as sûrement remarqué, on ne t'a pas parlé des stories sur Facebook parce que ça fonctionne à peu près comme Snapchat et qu'on a réalisé un tuto à ce sujet. Si ça t'intéresse, il s'agit du tuto #21.

Allez, on te laisse (re)découvrir Facebook (et Periscope) !